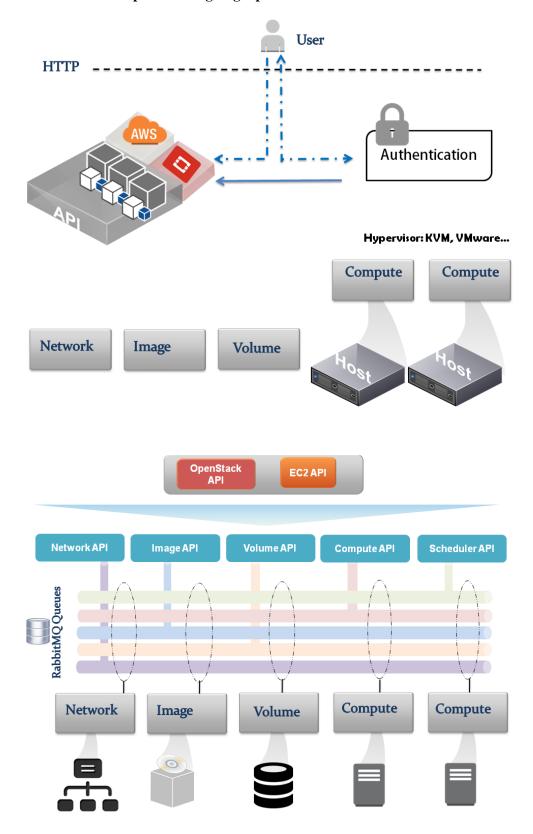

Chapter 1: Designing OpenStack Cloud Architecture

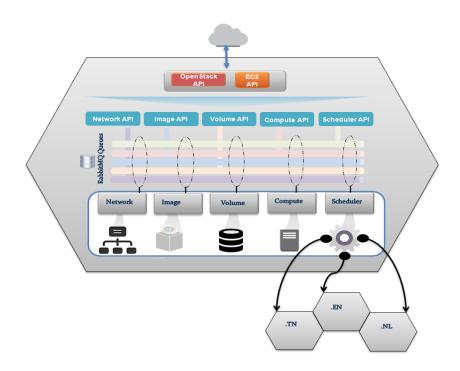

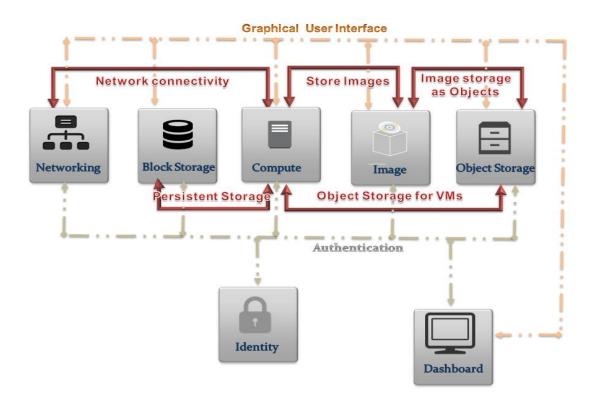

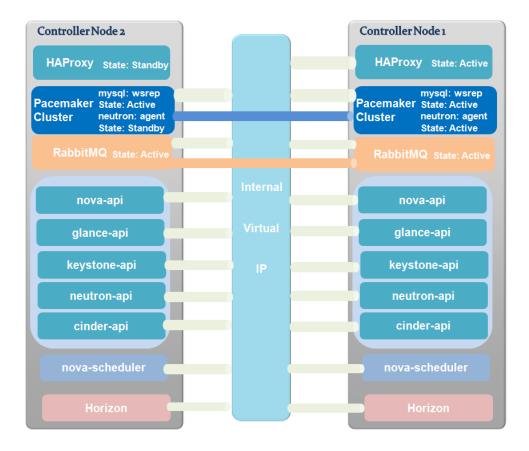

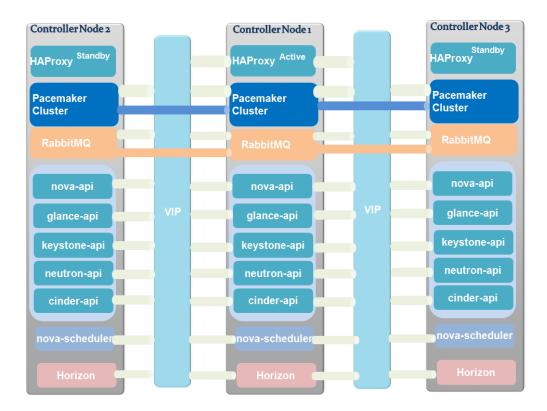

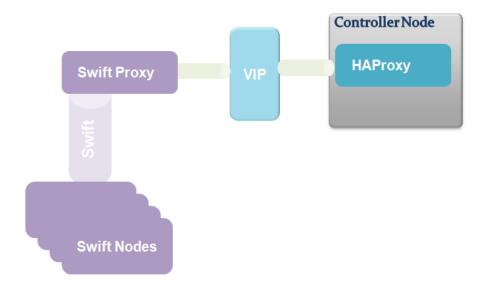

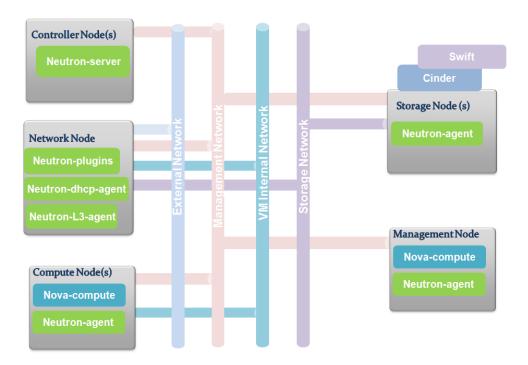

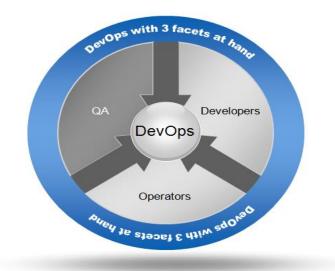

## Chapter 2: Deploying OpenStack – DevOps and OpenStack Dual Deal

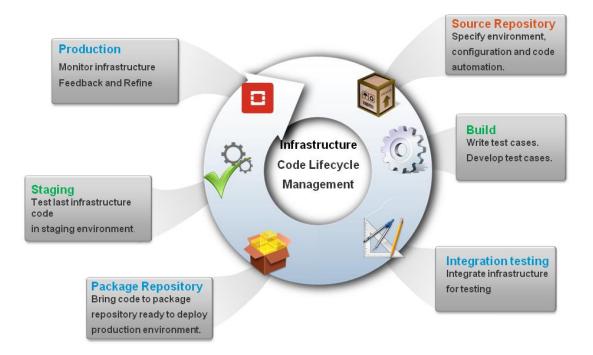

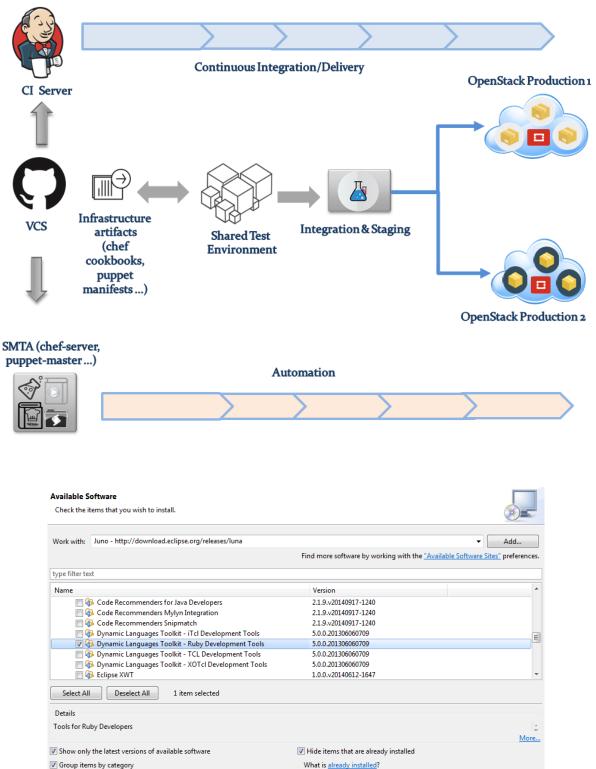

< Back

Next >

Finish

Cancel

Group items by category

Show only software applicable to target environment

Contact all update sites during install to find required software

?

#### **Available Software**

Check the items that you wish to install.

|                                                          | The day and the first harmonic because the second harmonic because the second harmonic |                                                  |
|----------------------------------------------------------|----------------------------------------------------------------------------------------------------|--------------------------------------------------|
|                                                          | Find more software by working with                                                                                                    | the <u>"Available Software Sites"</u> preference |
| pe filter text                                           |                                                                                                    |                                                  |
| ame                                                      | Version                                                                                                    |                                                  |
| 000 Eclipse Git Team Provider                            |                                                                                                    |                                                  |
| 👿 🚯 Eclipse Git Team Provider                            | 3.5.2.201411120430-r                                                                                                    |                                                  |
| 🔲 🚯 Eclipse Git Team Provider - Source Code              | 3.5.2.201411120430-r                                                                                                    |                                                  |
| 🔲 🚯 Task focused interface for Eclipse Git Team Provider | 3.5.2.201411120430-r                                                                                                    |                                                  |
| 🔲 000 JGit                                               |                                                                                                    |                                                  |

# Chef Server

| Messages                                     | Where do I get a Login?                                                                                                    |
|----------------------------------------------|----------------------------------------------------------------------------------------------------|
| You don't have access to that, please login. | Any existing Admin level user<br>can create new users.                                                                                                    |
| Login                                        | To create the first user, please<br>login with the default admin<br>credential, which by default is<br>(both may be different if you've<br>set it in the application<br>configuration):<br>username: admin |
| Username                                     | password: p@ssw0rd1                                                                                                    |
|                                              | Please change the default<br>password immediately after<br>logging in!                                                                                                    |
| Password                                     |                                                                                                    |
|                                              |                                                                                                    |
| login                                        |                                                                                                    |
| Copyright © 2009-2014 Opscode                |                                                                                                    |

| Environments       | Search     | Status | Roles | Nodes              | Cookbooks          | Databags | Clients | Users |  | Edit account | Logout admin (adm |
|--------------------|------------|--------|-------|--------------------|--------------------|----------|---------|-------|--|--------------|-------------------|
|                    |            |        |       |                    |                    |          |         |       |  |              |                   |
| Environmer         | nts        |        |       |                    |                    |          |         |       |  |              |                   |
| List Create        |            |        |       |                    |                    |          |         |       |  |              |                   |
| Name               |            |        |       |                    |                    |          |         |       |  |              |                   |
| <u>default</u>     |            |        |       | <u>Select   Ed</u> | <u>it   Delete</u> |          |         |       |  |              |                   |
|                    |            |        |       |                    |                    |          |         |       |  |              |                   |
| Copyright© 2009-20 | 14 Opscode |        |       |                    |                    |          |         |       |  |              |                   |
|                    |            |        |       |                    |                    |          |         |       |  |              |                   |
|                    |            |        |       |                    |                    |          |         |       |  |              |                   |

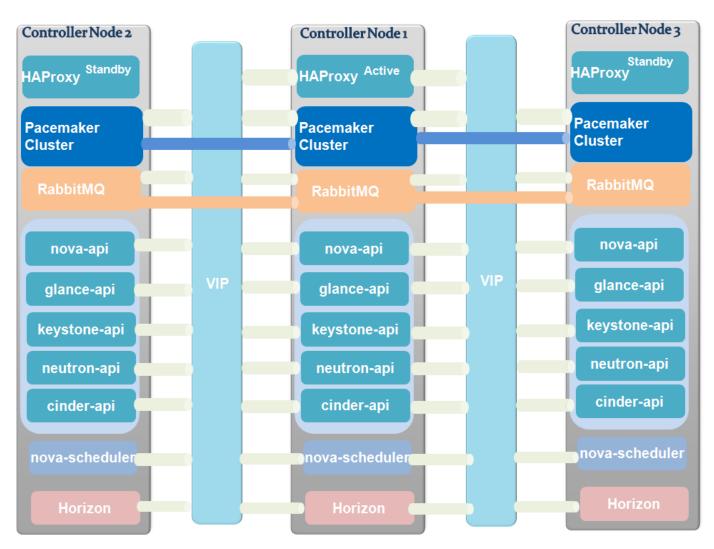

Chapter 3: Learning OpenStack Clustering – Cloud Controllers and Compute Nodes

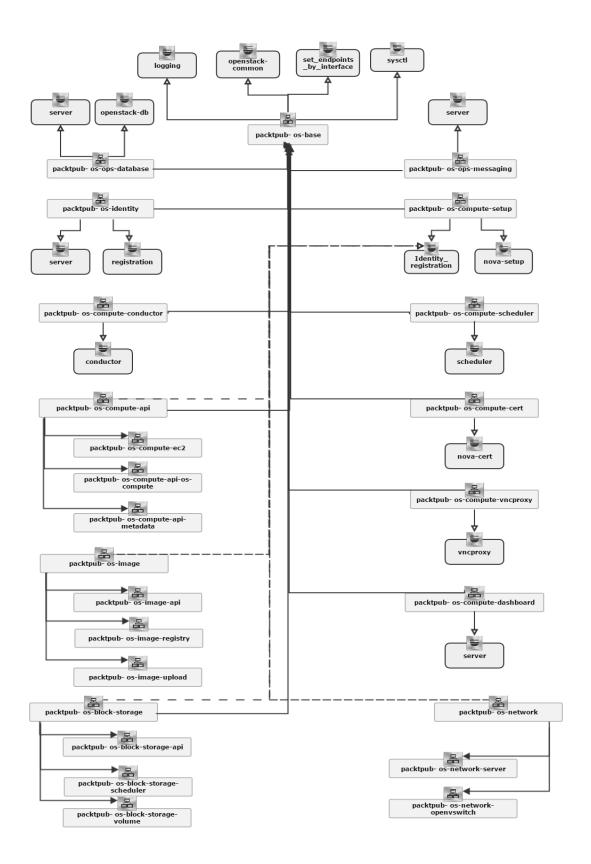

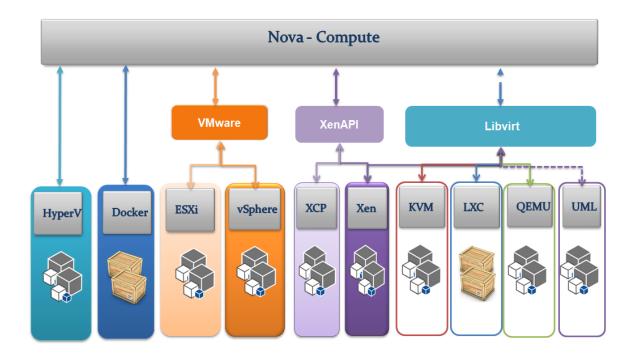

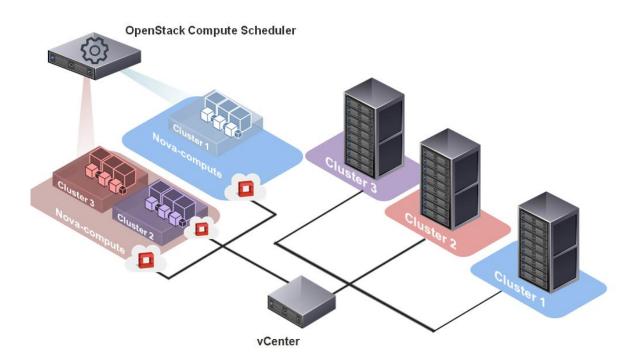

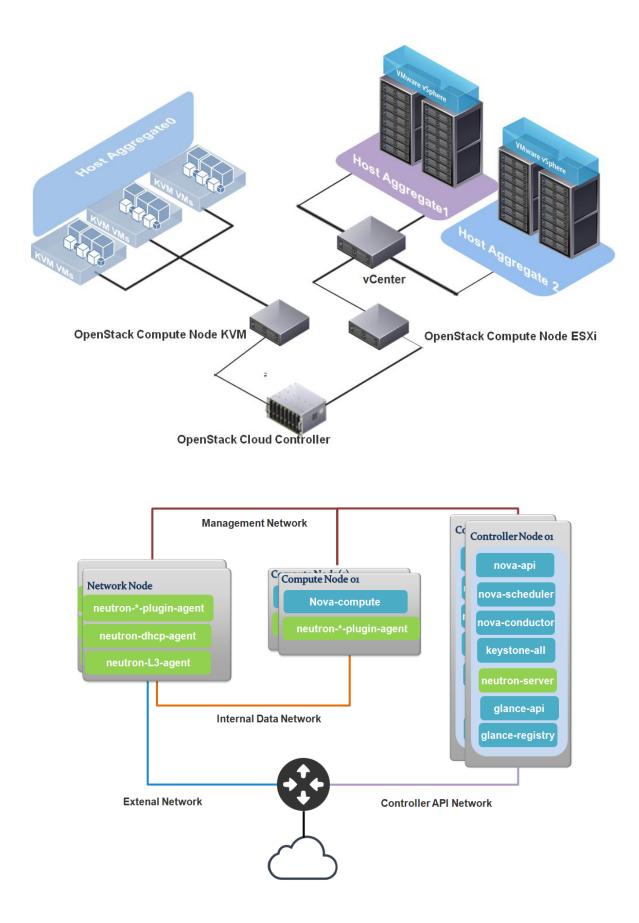

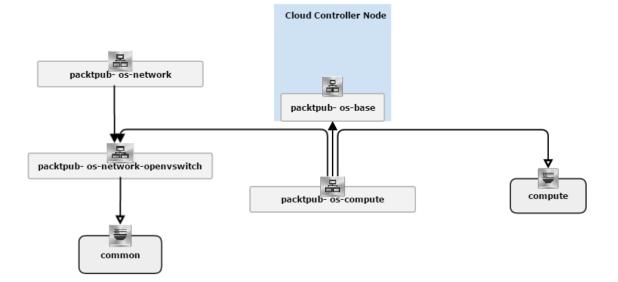

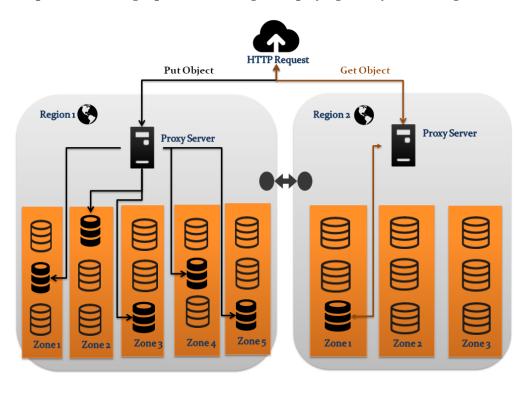

Chapter 4: Learning OpenStack Storage – Deploying the Hybrid Storage Model

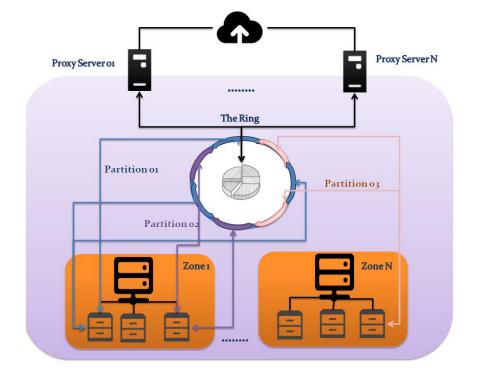

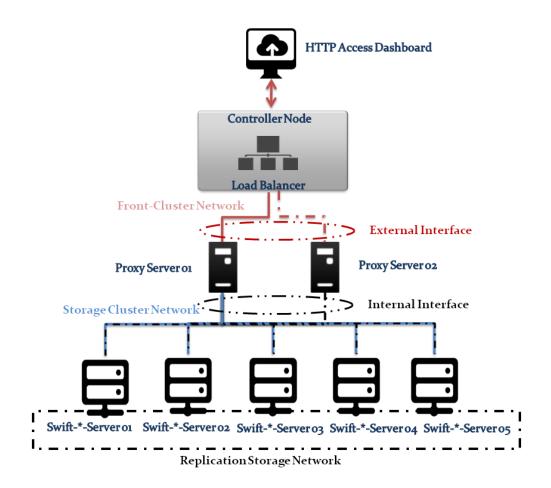

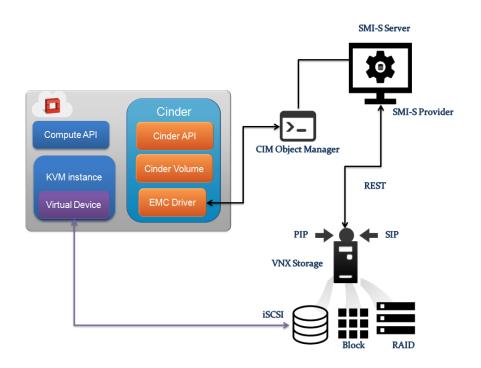

| +                                         | Status   | I | Display Name | Ì | Size | Volume Type | I | Bootable | Attached to |
|-------------------------------------------|----------|---|--------------|---|------|-------------|---|----------|-------------|
| e0d836be-3ac1-4893-b2a4-34469eac9973<br>+ | availabl | e | packtpub01   | İ | 5    | None        | I | false    | i i         |

#### Volumes

| Vol     | umes         |              |                  | Filter | Q Filter  |             |             |                                                          |
|---------|--------------|--------------|------------------|--------|-----------|-------------|-------------|----------------------------------------------------------|
|         | Project      | Host         | Name             | Size   | Status    | Туре        | Attached To | Actions                                                  |
|         | -            | packtpub.ccc | packtpub01_Thick | 5GB    | Deleting  | ThickVolume |             |                                                          |
|         | admin        | packtpub.ccc | packtpub01_Thin  | 5GB    | Available | ThinVolume  |             | Delete Volume                                            |
| Display | ring 2 items |              |                  |        |           |             |             |                                                          |
|         |              |              |                  |        |           |             |             |                                                          |
| /ol     | ume Types    |              |                  |        |           |             | +           |                                                          |
| Voli    |              |              |                  |        |           |             | +           | Create Volume Type 👔 De<br>Actions<br>Delete Volume Type |
|         | ume Types    |              |                  |        |           |             | ÷           | Actions                                                  |

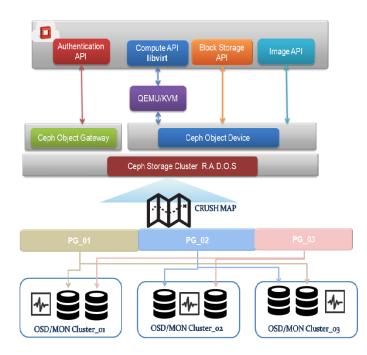

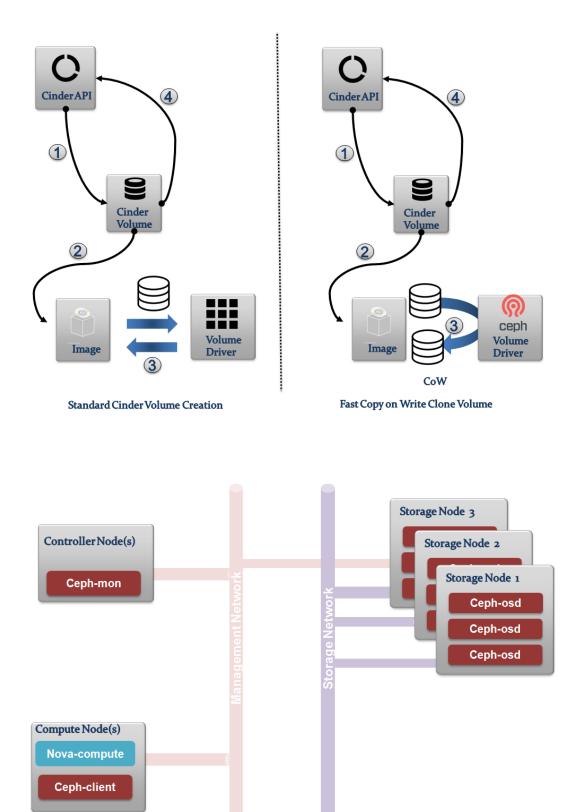

==> default: Running provisioner: chef\_client... ==> default: Detected Chef (latest) is already installed ==> default: Creating folder to hold client key... ==> default: Uploading chef client validation key... Generating chef JSON and uploading... ==> default: Running chef-client... ==> default: stdin: is not a tty metail: [2015-05-12T11:19:51+00:00] INFO: Forking chef instance to converge... ==> default: [2015-05-12T11:19:51+00:00] INFO: \*\*\* Chef 12.3.0 \*\* ==> default: [2015-05-12T11:19:51+00:00] INFO: Chef-client pid: 1319 =>> default: [2015-05-12T11:20:00+00:00] INFO: Setting the run list to ["role[ceph-osd]", "role[ceph-mon]"] from CLI options ==> default: [2015-05-12T11:20:00+00:00] INFO: Run List is [role[ceph-osd], role[ceph-mon]] metault: [2015-05-12T11:20:00+00:00] INFO: Run List expands to [ceph::repo, ceph::osd, ceph::mon] => default: [2015-05-12T11:20:00+00:00] INFO: Starting Chef Run for ceph01 ==> default: [2015-05-12T11:20:00+00:00] INF0: Running start handlers ==> default: [2015-05-12T11:20:00+00:00] INFO: Start handlers complete.

cluster eae38b90-9c9f-411d-b2ce-f4447a510aed health HEALTH\_ERR 192 pgs stuck inactive; 192 pgs stuck unclean; no osds monmap el: 1 mons at{ceph01=192.168.47.100:6789/0},election epoch 2, quorum 0 ceph01 osdmap el: 0 osds: 0 up, 0 in pgmap v2: 192 pgs, 3 pools, 0 bytes data, 0 objects 0 kB used, 0 kB / 0 kB avail 192 creating

| +                |                                       |
|------------------|---------------------------------------|
| Property         | Value                                 |
| +                | · · · · · · · · · · · · · · · · · · · |
| checksum         | 4f26676bcbb6bd4ac97ba295e0c53285      |
| container format | ovf                                   |
| created at       | 2015-05-12T19:35:58                   |
| deleted          | False                                 |
| deleted at       | None                                  |
|                  | gcow2                                 |
| id               | 5c15e35b-c4a9-4fff-9197-a09e77d4f90a  |
| 15_public        | Irue                                  |
| min_disk         | Θ                                     |
| min_ram          | 0                                     |
| name             | CentOS-7-image                        |
| owner            | c4ea3292ca234ddea5d50260e7e58193      |
| protected        | False                                 |
| size             | 286675084                             |
| status           | active                                |
| updated_at       | 2015-05-12T19:36:06                   |
| virtual_size     | None                                  |
| +                | ++                                    |

#### rbd\_id.5c15e35b-c4a9-4fff-9197-a09e77d4f90a

```
Bringing machine 'storage_nodel' up with 'virtualbox' provider...
Bringing machine 'storage_node2' up with 'virtualbox' provider...
Bringing machine 'storage_node3' up with 'virtualbox' provider...
Bringing machine 'storage_node4' up with 'virtualbox' provider...
Bringing machine 'storage_node5' up with 'virtualbox' provider...
```

==> storage\_nodel: Running provisioner: chef\_client... ==> storage\_nodel: Detected Chef (latest) is already installed ==> storage\_nodel: Creating folder to hold client key... ==> storage\_nodel: Uploading chef client validation key... Generating chef JSON and uploading... ==> storage\_nodel: Running chef-client...

### **Chapter 5: Implementing OpenStack Networking and Security**

Manage Security Group Rules: PacktPub\_SG

| Sec     | Security Group Rules |            |             |            |                  |  |  |  |  |
|---------|----------------------|------------|-------------|------------|------------------|--|--|--|--|
|         | Direction            | Ether Type | IP Protocol | Port Range | Remole           |  |  |  |  |
|         | Egress               | IPv6       | Any         |            | ::/0 (CIDR)      |  |  |  |  |
|         | Egress               | IPv4       | Any         |            | 0.0.0.0/0 (CIDR) |  |  |  |  |
|         | Ingress              | IPv4       | ICMP        |            | 0.0.0.0/0 (CIDR) |  |  |  |  |
|         | Ingress              | IPv4       | TCP         | 22 (SSH)   | 0.0.0.0/0 (CIDR) |  |  |  |  |
| Display | ying 4 items         |            |             |            |                  |  |  |  |  |

```
Created a new security_group_rule:
```

|                                                                                                    | · · · · · · · · · · · · · · · · · · ·                                                                                                    |
|----------------------------------------------------------------------------------------------------|----------------------------------------------------------------------------------------------------|
| Field                                                                                                    | Value                                                                                                    |
| <pre>  direction   ethertype   id   port_range_max   port_range_min   protocol   remote_group_id   remote_ip_prefix   security_group_id   tenant_id +</pre> | ingress  <br>IPv4  <br>84297cf5-cd2f-469b-ad5b-7f8961fe5737  <br>icmp  <br>f3c3dbc1-93b7-471e-a5fc-e78b4e053be5  <br>c4ea3292ca234ddea5d50260e7e58193 |
|                                                                                                    |                                                                                                    |

Created a new security\_group\_rule:

| +                                                                                                    |                                                                                                    |
|----------------------------------------------------------------------------------------------------|----------------------------------------------------------------------------------------------------|
| Field                                                                                                    | Value                                                                                                    |
| <pre>  direction   ethertype   id   port_range_max     port_range_min   protocol   remote_group_id   remote_ip_prefix     security_group_id     tenant_id</pre> | ingress  <br>IPv4  <br>6b9550f4-b27b-446f-b582-9c895c56abc5  <br>22  <br>22  <br>tcp  <br>f3c3dbc1-93b7-471e-a5fc-e78b4e053be5  <br>c4ea3292ca234ddea5d50260e7e58193 |
|                                                                                                    |                                                                                                    |

| progress                   | 0                                |    |
|----------------------------|----------------------------------|----|
| <pre>security_groups</pre> | default, PacktPub_SG             |    |
| status                     | ACTIVE                           |    |
| tenant_id                  | c4ea3292ca234ddea5d50260e7e58193 |    |
| updated                    | 2015-04-27T11:22:08Z             |    |
| user_id                    | c6167606b452492a8bf396c4ab2584b0 | Í. |
|                            |                                  |    |

| -A neutron-openvswi-if7fabcce-f -m statestate RELATED,ESTABLI    | <u>ISHE</u> D -j RETURN     |
|------------------------------------------------------------------|-----------------------------|
| A neutron-openvswi-if7fabcce-f -p tcp -m tcpdport 22 -j RETU     | JRN                         |
| A neutron-openvswi-if7fabcce-f -p icmp -j RETURN                 |                             |
| -A neutron-openvswi-if7fabcce-f -s 10.10.10.3/32 -p udp -m udp - | -sport 67dport 68 -j RETURN |

-A neutron-openvswi-of7fabcce-f -m state --state RELATED,ESTABLISHED -j RETURN

-A neutron-openvswi-of7fabcce-f -j RETURN

-A neutron-openvswi-of7fabcce-f -j neutron-openvswi-sg-fallback

A neutron-openvswi-sf7fabcce-f -s 10.10.10.2/32 -m mac --mac-source FA:16:3E:7E:79:64 -j RETURN

PING 10.10.10.2 (10.10.10.2) 56(84) bytes of data. 64 bytes from 10.10.10.2: icmp\_seq=1 ttl=64 time=340 ms 64 bytes from 10.10.10.2: icmp\_seq=2 ttl=64 time=0.593 ms 64 bytes from 10.10.10.2: icmp\_seq=3 ttl=64 time=0.583 ms The authenticity of host '10.10.10.2 (10.10.10.2)' can't be established. RSA key fingerprint is 0c:91:40:1e:f4:1e:53:67:4c:60:c3:d4:90:25:02:93. Are you sure you want to continue connecting (yes/no)? yes Warning: Permanently added '10.10.10.2' (RSA) to the list of known hosts.

\$

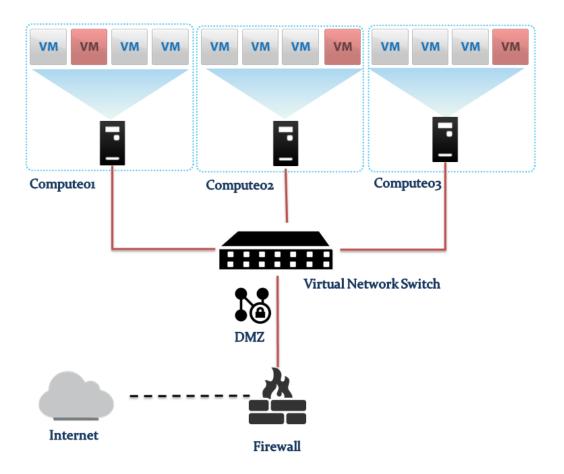

## Manage Security Group Rules: DMZ\_Zone

| Security Group Rules |           |            |             |              |                  |  |  |  |  |
|----------------------|-----------|------------|-------------|--------------|------------------|--|--|--|--|
|                      | Direction | Ether Type | IP Protocol | Port Range   | Remote           |  |  |  |  |
|                      | Egress    | IPv6       | Any         |              | ::/0 (CIDR)      |  |  |  |  |
|                      | Egress    | IPv4       | Any         |              | 0.0.0.0/0 (CIDR) |  |  |  |  |
|                      | Ingress   | IPv4       | TCP         | 80 (HTTP)    | 0.0.0.0/0 (CIDR) |  |  |  |  |
|                      | Ingress   | IPv4       | TCP         | 443 (HTTPS)  | 0.0.0.0/0 (CIDR) |  |  |  |  |
|                      | Ingress   | IPv4       | TCP         | 3306 (MYSQL) | 0.0.0.0/0 (CIDR) |  |  |  |  |

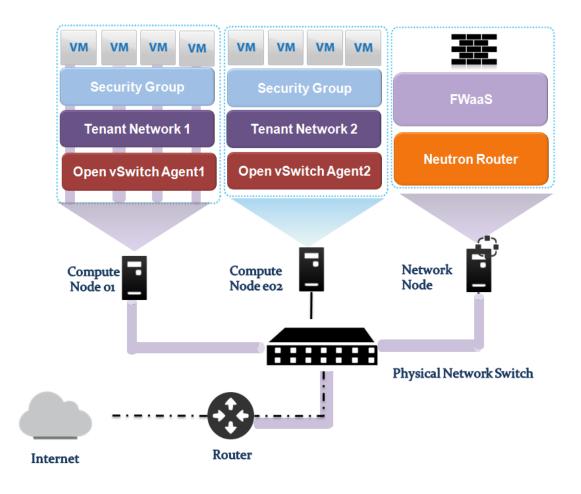

| 🧧 openstack      |   | PacktPub 👻                                 |      |
|------------------|---|--------------------------------------------|------|
| Project          | ~ | Firewalls                                  |      |
| Compute          | × | Firewalls Firewall Policies Firewall Rules |      |
| Network          | - |                                            |      |
| Network Topology |   | Firewalls                                  |      |
| Network ropology |   | Name Po                                    | licy |
| Networks         |   |                                            |      |
| Routers          |   | Displaying 0 items                         |      |
| Firewalls        |   |                                            |      |
| Object Store     | • |                                            |      |

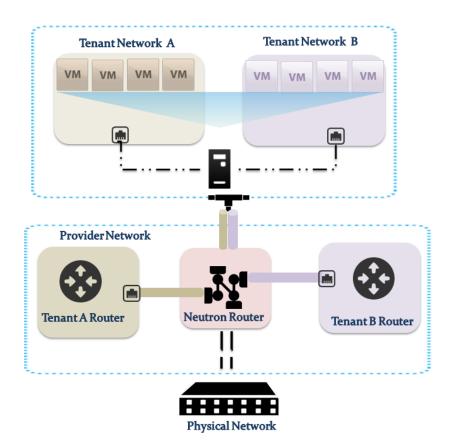

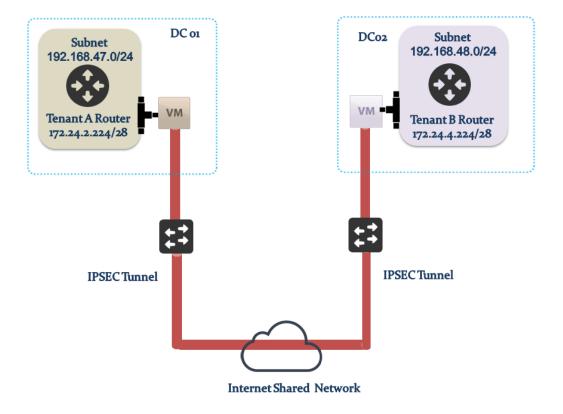

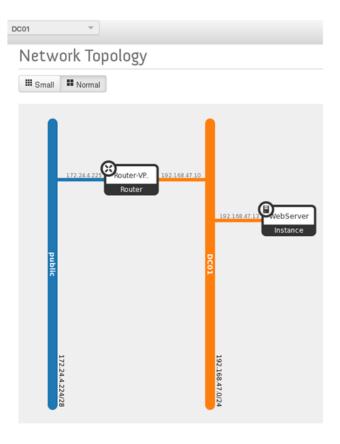

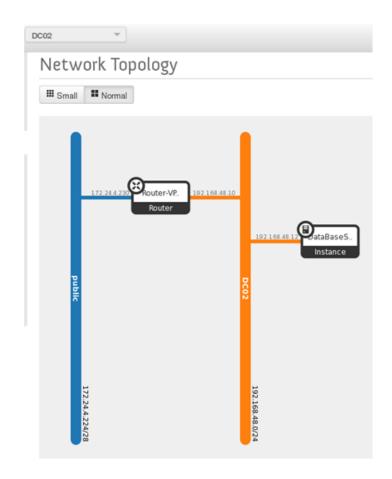

## Add IKE Policy

| Add New IKE Policy *          |          |      |
|-------------------------------|----------|------|
| Name *                        |          | Crea |
| PP-IKE-Policy                 |          | Assi |
| Description                   |          |      |
| Authorization algorithm *     |          |      |
| sha1                          | <u> </u> |      |
| Encryption algorithm *        |          |      |
| aes-256                       | -        |      |
| IKE version *                 |          |      |
| v2                            | -        |      |
| Lifetime units for IKE keys * |          |      |
| seconds                       | -        |      |
| Lifetime value for IKE keys * |          |      |
| 3600                          |          |      |
| Perfect Forward Secrecy *     |          |      |
| aroup5                        | -        |      |
| IKE Phase1 negotiation mode * |          |      |
| main                          | -        |      |
|                               |          |      |

## Add IPSec Policy

| Add New IPSec Policy *        |                |
|-------------------------------|----------------|
| Name *                        | Create IPSec P |
| PP_IPSEC_Policy               | Assign a name  |
| Description                   |                |
| Authorization algorithm *     |                |
| sha1                          | -              |
| Encapsulation mode *          |                |
| tunnel                        | -              |
| Encryption algorithm *        |                |
| aes-256                       | <u> </u>       |
| Lifetime units *              |                |
| seconds                       | -              |
| Lifetime value for IKE keys * |                |
| 3600                          |                |
| Perfect Forward Secrecy *     |                |
| group5                        | •              |
| Transform Protocol            |                |
| esp                           | -              |

## Add VPN Service

| Add New VPN Service * |   |
|-----------------------|---|
| Name *                |   |
| PP_VPN_Serice         |   |
| Description           |   |
|                       |   |
| Router *              |   |
| Router-VPN01          | • |
| Subnet *              |   |
| 192.168.47.0/24       | - |
| Admin State           |   |
|                       |   |

## Add IPSec Site Connection

| Add New IPSec Site Connection * Optional Pa                                                                     |             |  |  |  |  |
|----------------------------------------------------------------------------------------------------|-------------|--|--|--|--|
| Name *                                                                                                    |             |  |  |  |  |
| PP_IPSEC                                                                                                    |             |  |  |  |  |
| Description                                                                                                    |             |  |  |  |  |
| VPN Service associated with this con                                                                            | nection *   |  |  |  |  |
| PP VPN Serice                                                                                                   | -           |  |  |  |  |
| IKE Policy associated with this conne                                                                           | ection *    |  |  |  |  |
| PP-IKE-Policy                                                                                                   | -           |  |  |  |  |
| IPSec Policy associated with this con                                                                           | nection *   |  |  |  |  |
| PP IPSEC Policy                                                                                                 | -           |  |  |  |  |
| Peer gateway public IPv4/IPv6 Addres                                                                            | ss or FQDN  |  |  |  |  |
| 172.24.4.232                                                                                                    |             |  |  |  |  |
| Peer router identity for authentication                                                                         | (Peer ID) * |  |  |  |  |
| 172.24.4.232                                                                                                    |             |  |  |  |  |
| Remote peer subnet(s) *                                                                                         |             |  |  |  |  |
| 192.168.48.0/24                                                                                                 |             |  |  |  |  |
| Pre-Shared Key (PSK) string *                                                                                   |             |  |  |  |  |
| i i o o i u i o i i o i i o i i o i i o i i o i i o i i o i i o i i o i i o i i o i i o i i o i i o i i o i i o |             |  |  |  |  |

# Interfaces

| Name       | Fixed IPs     | Status | Туре               | Admir |
|------------|---------------|--------|--------------------|-------|
| (045c2737) | 172.24.4.232  | DOWN   | External Gateway   | UP    |
| (e4657d5b) | 192.168.47.10 | DOWN   | Internal Interface | UP    |

| # ping 192.168.48.12 |        |        |         |          |                 |          |            |    |
|----------------------|--------|--------|---------|----------|-----------------|----------|------------|----|
| ΡII                  | NG 192 | .168.4 | 8.12 (1 | 92.168.4 | <b>18.12)</b> : | : 56 dat | ta bytes   |    |
| 64                   | bytes  | from   | 192.168 | .48.12:  | seq=0           | ttl=64   | time=1.295 | MS |
| 64                   | bytes  | from   | 192.168 | .48.12:  | seq=1           | ttl=64   | time=0.308 | ms |
| 64                   | bytes  | from   | 192.168 | .48.12:  | seq=2           | ttl=64   | time=0.284 | ms |
| 64                   | bytes  | from   | 192.168 | .48.12:  | seq=3           | ttl=64   | time=0.245 | ms |
| 64                   | bytes  | from   | 192.168 | .48.12:  | seq=4           | ttl=64   | time=0.245 | ms |

|       |         |           | 3.47.13   |          |         |          |            |    |
|-------|---------|-----------|-----------|----------|---------|----------|------------|----|
| P I I | NG 192. | . 168 . 4 | 17.13 (19 | 92.168.4 | 17.13): | : 56 dat | ta bytes   |    |
| 64    | bytes   | from      | 192.168   | .47.13:  | seq=0   | ttl=64   | time=0.737 | ms |
| 64    | bytes   | from      | 192.168   | .47.13:  | seq=1   | ttl=64   | time=0.452 | ms |
| 64    | bytes   | from      | 192.168   | .47.13:  | seq=2   | ttl=64   | time=0.263 | ms |
| 64    | bytes   | from      | 192.168   | .47.13:  | seq=3   | ttl=64   | time=0.241 | ms |
| 64    | bytes   | from      | 192.168   | .47.13:  | seq=4   | ttl=64   | time=0.264 | ms |

| - A | FORWARD | - j | neutron-filter-top       |
|-----|---------|-----|--------------------------|
| - A | FORWARD | - j | neutron-openvswi-FORWARD |
| - A | FORWARD | - j | nova-filter-top          |
| - A | FORWARD | - j | nova-network-FORWARD     |
| - A | FORWARD | - j | nova-api-FORWARD         |

### -A FORWARD -j neutron-openvswi-FORWARD

-A neutron-openvswi-sg-chain -m physdev --physdev-out tap6919f23b-34 --physdev-is-bridged -j neutron-openvswi-i6919f23b-3 -A neutron-openvswi-sg-chain -m physdev --physdev-in tap6919f23b-34 --physdev-is-bridged -j neutron-openvswi-o6919f23b-3 -A neutron-openvswi-sg-chain -j ACCEPT

-A neutron-openvswi-i6919f23b-3 -p tcp -m tcp --dport 80 -j RETURN -A neutron-openvswi-i6919f23b-3 -p tcp -m tcp --dport 443 -j RETURN -A neutron-openvswi-i6919f23b-3 -p tcp -m tcp --dport 3306 -j RETURN Chapter 6: OpenStack HA and Failover

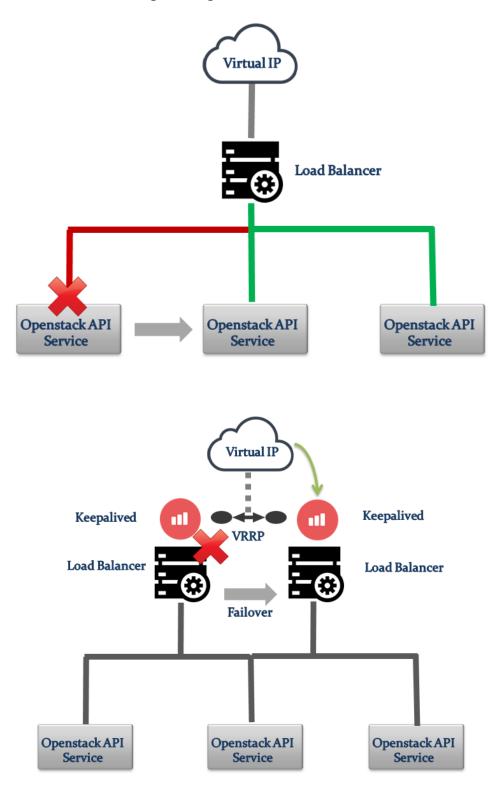

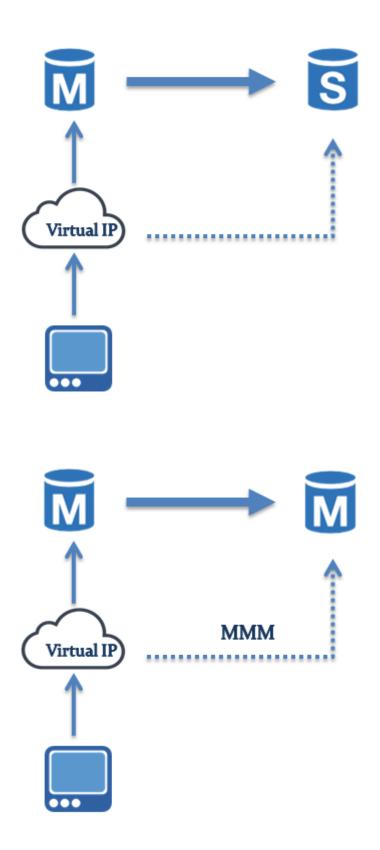

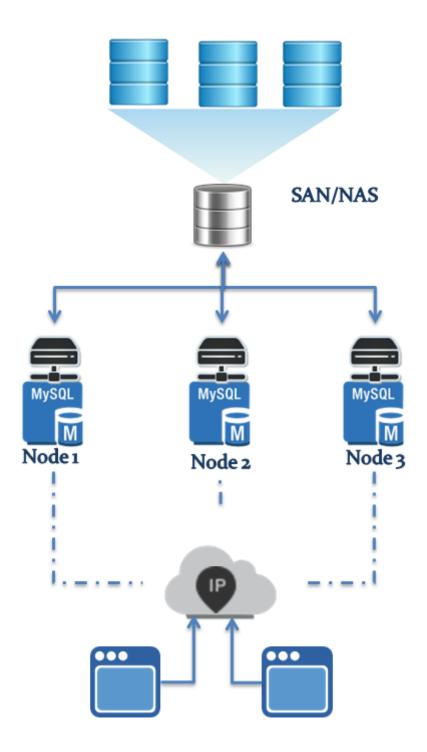

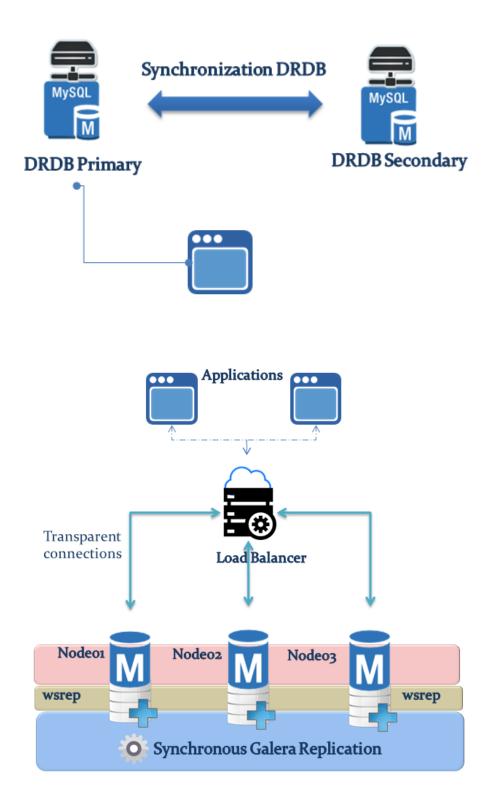

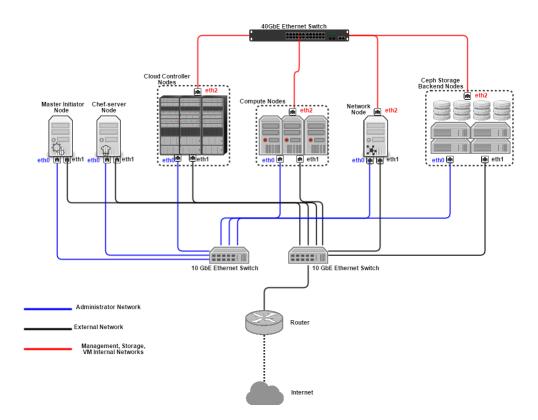

Chapter 7: OpenStack Multinode Deployment – Bringing in Production

| +                             | ++                                   |
|-------------------------------|--------------------------------------|
| 1                             | Value                                |
| +                             | ++                                   |
| checksum                      | None                                 |
| <pre>  container_format</pre> | bare                                 |
| created_at                    | 2015-03-06T17:54:49                  |
| deleted                       | False                                |
| deleted_at                    | None                                 |
| disk_format                   | qcow2                                |
| id                            | a717e479-f783-4d99-b7da-3533c5c81c93 |
| is_public                     | True                                 |
| min_disk                      | 0                                    |
| min_ram                       | 0                                    |
| name                          | pack_cirros_img                      |
| owner                         | d81ea6cc044741fe949796d1748778ac     |
| protected                     | False                                |
| size                          | 13147648                             |
| status                        | queued                               |
| updated_at                    | 2015-03-06T17:54:49                  |
| <pre>virtual_size</pre>       | None                                 |
| +                             | ++                                   |

.

Created a new network:

| +                                                                                                    | ++                                                                                                    |
|----------------------------------------------------------------------------------------------------|----------------------------------------------------------------------------------------------------|
| Field                                                                                                    | Value                                                                                                    |
| <pre>+   admin_state_up   id   name   provider:network_type   provider:physical_network   provider:segmentation_id   router:external   shared   status   subnets   tenant_id</pre> | <pre>++   True     203f453e-3012-49cd-b383-09f4bbed5de8     external01     vxlan         15     True     False     ACTIVE         d81ea6cc044741fe949796d1748778ac   </pre> |
| +                                                                                                    | ++                                                                                                    |

#### Created a new subnet:

| +                | +                                                                                                    |
|------------------|----------------------------------------------------------------------------------------------------|
| Field            | Value                                                                                                    |
| +                | +                                                                                                    |
| allocation_pools | {"start": "94.49.0.99", "end": "94.49.0.200"}                                                                                                    |
| cidr             | 192.168.120.0/24                                                                                                    |
| dns_nameservers  | I construction of the second second se |
| enable_dhcp      | False                                                                                                    |
| gateway_ip       | 94.49.0.1                                                                                                    |
| host_routes      | I construction of the second second se |
| id               | 8ba96538-553c-4da6-a338-2c662feface8                                                                                                    |
| ip_version       | 4                                                                                                    |
| name             | external01-subnet01                                                                                                    |
| network_id       | 203f453e-3012-49cd-b383-09f4bbed5de8                                                                                                    |
| tenant_id        | d81ea6cc044741fe949796d1748778ac                                                                                                    |
| +                | +                                                                                                    |

Created a new subnet:

| +                        | -+- | +                                                  |
|--------------------------|-----|----------------------------------------------------|
| Field                    | 1   | Value                                              |
|                          |     |                                                    |
| allocation_pools         |     | {"start": "192.168.47.2", "end": "192.168.47.254"} |
| cidr                     | 1   | 192.168.47.0/24                                    |
| dns_nameservers          | 1   | 8.8.8.8                                            |
| <pre>  enable_dhcp</pre> | 1   | True I                                             |
| gateway_ip               | 1   | 192.168.47.1                                       |
| host_routes              | 1   | 1                                                  |
| id                       | 1   | d7255778-0c98-4afd-bd99-5e96dc5b2377               |
| ip_version               | 1   | 4                                                  |
| name                     | 1   | private01-subnet01                                 |
| network_id               | 1   | 99255c3d-b48b-4ad9-a057-8511bded8af4               |
| tenant_id                | 1   | 9d06805835cd49118e951be62b3323c3                   |
| +                        | +   | +                                                  |

| +<br>  id | name | -+ | subnets                                                                                        |
|-----------|------|----|------------------------------------------------------------------------------------------------|
|           |      |    | 8ba96538-553c-4da6-a338-2c662feface8  <br>d7255778-0c98-4afd-bd99-5e96dc5b2377 192.168.47.0/24 |

| Property                             | Value                                        |
|--------------------------------------|----------------------------------------------|
| OS-DCF:diskConfig                    | +   MANUAL                                   |
| OS-EXT-AZ:availability zone          | nova                                         |
| OS-EXT-STS:power state               |                                              |
| OS-EXT-STS:task state                | scheduling                                   |
| OS-EXT-STS:vm state                  | building                                     |
| OS-SRV-USG:launched at               | -                                            |
| OS-SRV-USG:terminated at             | -                                            |
| accessIPv4                           |                                              |
| accessIPv6                           |                                              |
| adminPass                            | xSBDCcbXN6f2                                 |
| config_drive                         |                                              |
| created                              | 2015-03-06T18:37:53Z                         |
| flavor                               | m1.tiny (1)                                  |
| hostId                               |                                              |
| id                                   | 928c2f10-9974-40f0-94e1-deb52bbd00dd         |
| image                                | pack cirros img (a717e479-f783-4d99-b7da-353 |
| key name                             | pack key                                     |
| <br>metadata                         |                                              |
| name                                 | Prod01                                       |
| os-extended-volumes:volumes attached |                                              |
| progress                             | 0                                            |
| security groups                      | default                                      |
| status                               | BUILD                                        |
| tenant_id                            | 9d06805835cd49118e951be62b3323c3             |
| updated                              | 2015-03-06T18:37:54Z                         |
| user id                              | 7ac4488d61ca498cb0b485d1acb58e7d             |

Finished

| +                                    | fixed_ip_address | floating_ip_address | ++<br>  port_id |  |
|--------------------------------------|------------------|---------------------|-----------------|--|
| 76384bbf-f58c-42a8-9d96-8cd6a72ff256 |                  | 94.49.0.100         | <br>            |  |

| + | mac_address | fixed_ips                                                                           |  |
|---|-------------|-------------------------------------------------------------------------------------|--|
|   |             | {"subnet_id": "d7255778-0c98-4afd-bd99-5e96dc5b2377", "ip_address": "192.168.47.2"} |  |

| ID                                               | Name | Status | Task State | Power State | +<br>  Networks                     | +<br> |
|--------------------------------------------------|------|--------|------------|-------------|-------------------------------------|-------|
| -<br>  928c2f10-9974-40f0-94e1-deb52bbd00dd<br>+ | ·    |        |            |             | private01=192.168.47.2, 94.49.0.100 |       |

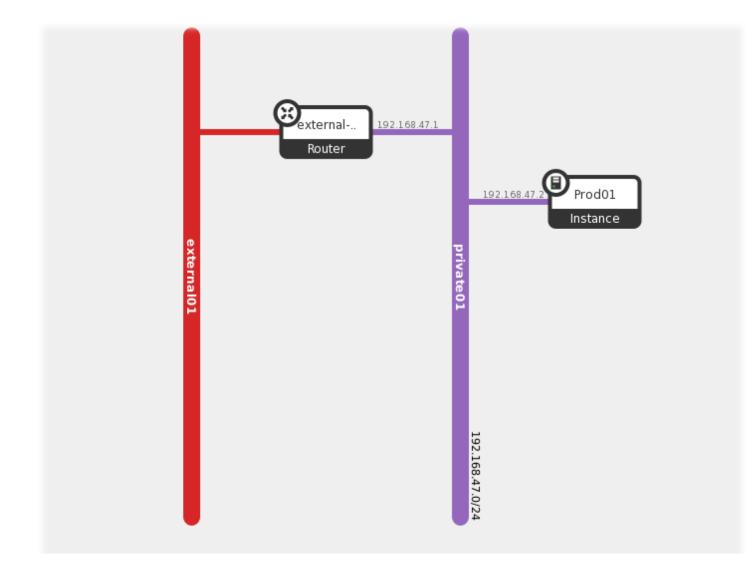

#### Chapter 8: Extending OpenStack – Advanced Networking Features and Deploying Multi-tier Applications

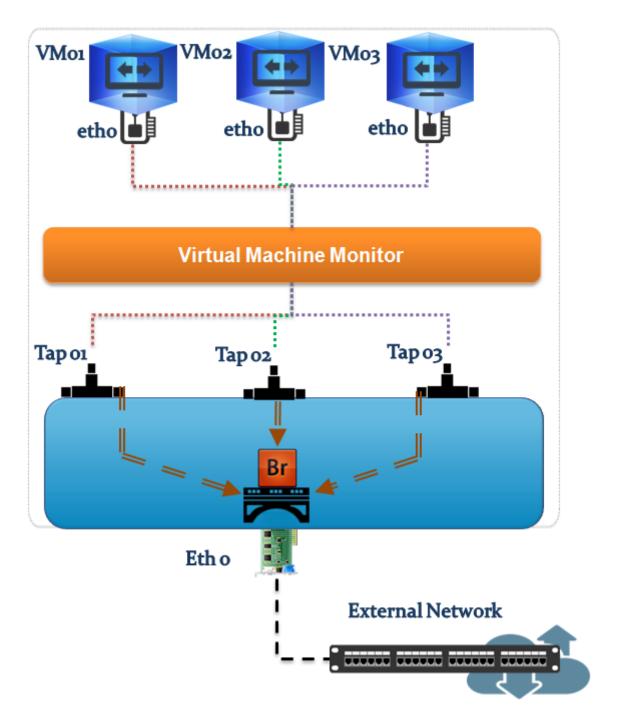

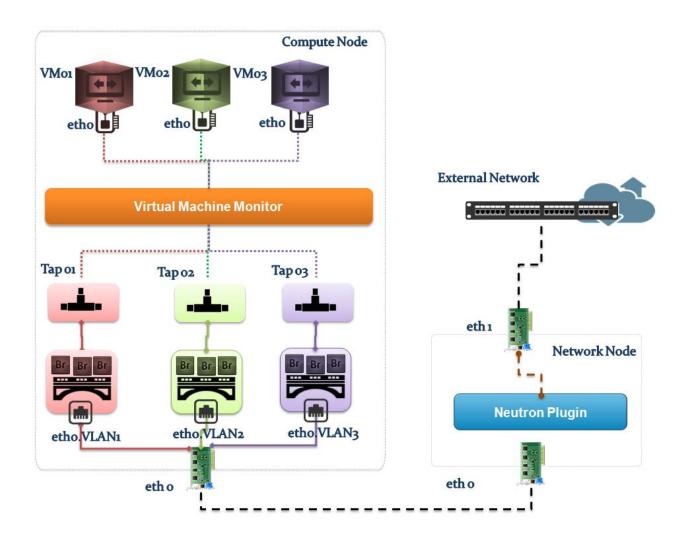

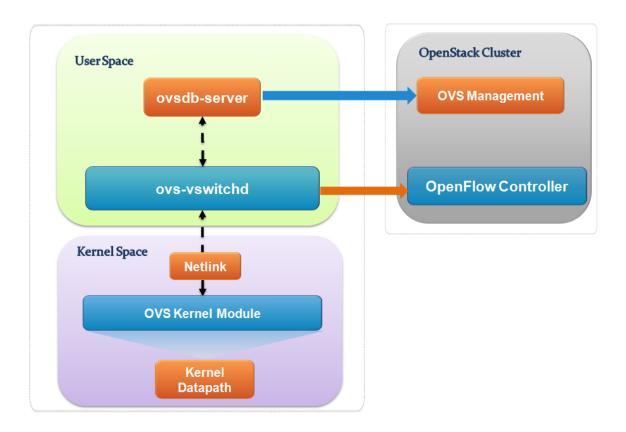

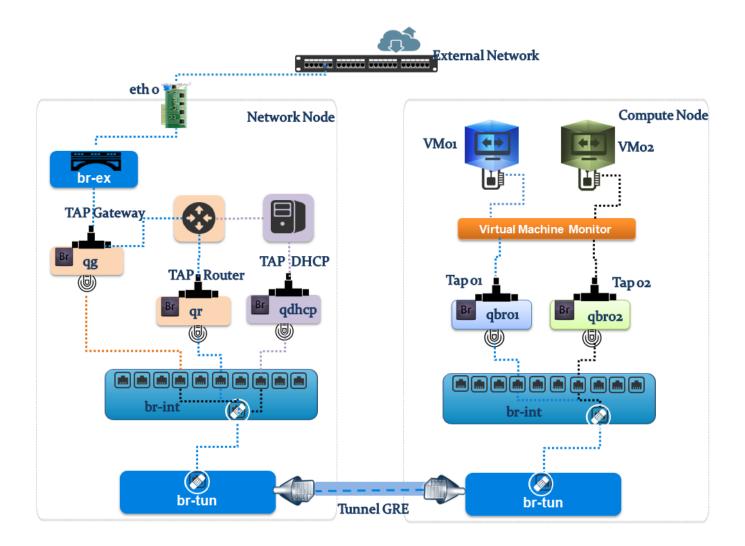

| Project          | ~ | Load Balancer       |             |          |
|------------------|---|---------------------|-------------|----------|
| Compute          |   | Pools Members Monit | ors         |          |
| Network          | Ŧ |                     |             |          |
| Network Topology |   | Pools               |             |          |
|                  |   | Name                | Description | Provider |
| Networks         |   |                     |             |          |
| Routers          |   | Displaying 0 items  |             |          |
| Load Balancers   |   |                     |             |          |

| id                                   | stack_name | stack_status       | creation_time        |
|--------------------------------------|------------|--------------------|----------------------|
| 1e4930ee-50d8-4873-bba3-12aecd1c9234 | lb_stacker | CREATE_IN_PROGRESS | 2015-05-25T04:36:10Z |

| +                                    | name     | address  | protocol | admin_state_up | status |
|--------------------------------------|----------|----------|----------|----------------|--------|
| 6c69c288-66f0-4ef8-b75c-35b3a999c189 | pool.vip | 10.0.0.8 | HTTP     | True           | ACTIVE |

| Me     | mbers       |               |                                                                |
|--------|-------------|---------------|----------------------------------------------------------------|
|        | IP Address  | Protocol Port | Pool                                                           |
|        | 10.0.0.7    | 80            | http-poo                                                       |
| Displa | vina 1 item |               |                                                                |
|        |             |               | IP Address         Protocol Port           10.0.0.7         80 |

# Instance Details: lb\_stacker-tiny\_cluster-d6scaqg

| Overview  | Log Console                                                                     |
|-----------|---------------------------------------------------------------------------------|
| nstance   | e Console Log                                                                   |
|           | OK [Om] Mounted Configuration File System.<br>< [Om] Reached target Sound Card. |
| [ 1957.59 | 93421] cloud-init[601]: systemctl start httpd.service                           |
|           | Starting The Apache HTTP Server                                                 |
| [[32m Oł  | K [Om] Started The Apache HTTP Server.                                          |
| [ 2028.79 | 96614] cloud-init[601]: setsebool -P httpd_can_network_connect_db=1             |
| [ 2556.08 | 35136] [sched_delayed] sched: RT throttling activated                           |
| [ 2580.4  | 70311] cloud-init[601]: systemctl restart httpd.service                         |
|           | Stopping The Apache HTTP Server                                                 |
| [[32m OH  | ( [Om] Stopped The Apache HTTP Server.                                          |
|           | Starting The Apache HTTP Server                                                 |
| [[32m OF  | < [Om] Started The Apache HTTP Server.                                          |

| port\_id

| d4e94b15-dae6-4ccd-bd0d-ca45a6322295 |

| id                                   | fixed_ip_address | floating_ip_address | port_id                              |
|--------------------------------------|------------------|---------------------|--------------------------------------|
| 15e329aa-2821-457a-8622-1c85df5e1b59 |                  | 192.168.59.248      | 1                                    |
| c84b4dd7-4d75-4caa-9179-c4c56ea7c404 | 10.0.0.14        | 192.168.59.249      | ee51f346-7844-4a0c-ad55-be625c81b883 |
| d7105201-6d1d-41d0-9998-812b31653fa8 | 10.0.0.15        | 192.168.59.246      | f66771ab-56a1-4afb-be6c-879bc9af1b73 |

| +                                    | +                | +                   | +                                           | t |
|--------------------------------------|------------------|---------------------|---------------------------------------------|---|
| id                                   | fixed_ip_address | floating_ip_address | port_id                                     |   |
| 15e329aa-2821-457a-8622-1c85df5e1b59 | 10.0.0.8         | 192.168.59.246      | +<br>  d4e94b15-dae6-4ccd-bd0d-ca45a6322295 | + |

# Fedora Test Page

This page is used to test the proper operation of the Apache HTTP server after it has been installed. If you can read this page, it means that the web server installed at this site is working p

#### If you are a member of the general public:

The fact that you are seeing this page indicates that the website you just visited is either experiencing problems, or is undergoing routine maintenance.

If you would like to let the administrators of this website know that you've seen this page instead of the page you expected, you should send them e-mail. In general, mail sent to the name "webmaster" and directed to the website's domain should reach the appropriate person.

For example, if you experienced problems while visiting www.example.com, you should send e-mail to "webmaster@example.com".

#### If you are the website administrator:

You may now add content to the directory /var/www/html/. No see this page, and not your content. To prevent this page /etc/httpd/conf.d/welcome.conf.

You are free to use the images below on Apache and Fed Fedora!

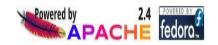

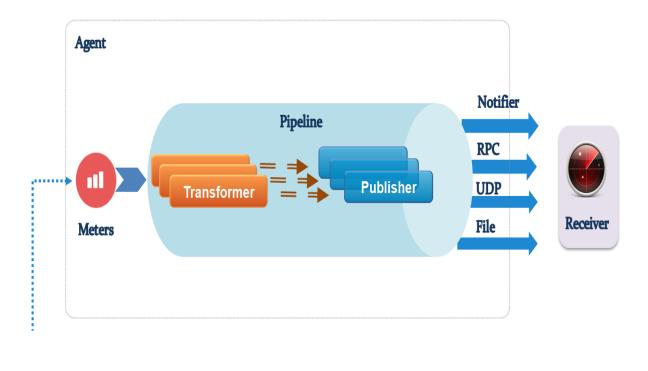

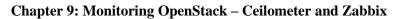

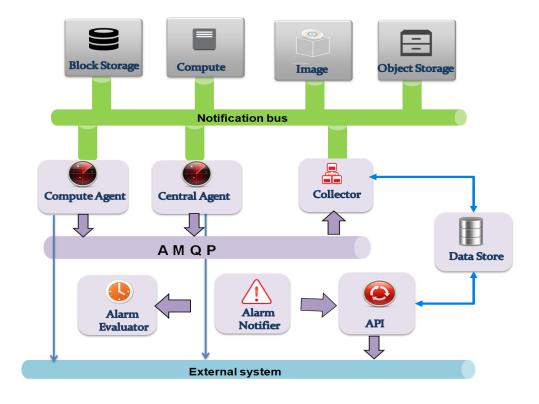

# System Info

| Services  | Compute Services | Network Agents | Default Quotas           |
|-----------|------------------|----------------|--------------------------|
| Servic    | es               |                |                          |
| Name      |                  | s              | ervice                   |
| nova      |                  | c              | ompute                   |
| neutron   |                  | n              | etwork                   |
| cinderv2  |                  | v              | olumev2                  |
| novav3    |                  | C              | omputev3                 |
| swift_s3  |                  | s              | 3                        |
| glance    |                  | in             | nage                     |
| ceilomete | r                | m              | netering                 |
| cinder    |                  | V              | olume                    |
| nova_ec2  |                  | e              | c2                       |
| heat      |                  | o              | rchestration             |
| swift     |                  | ol             | bject-store              |
| keystone  |                  | id             | lentity (native backend) |

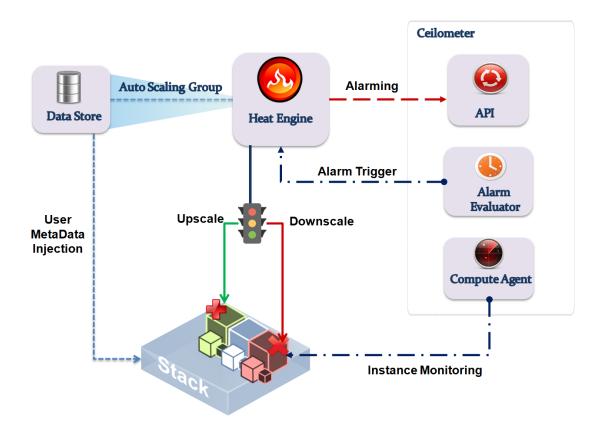

#### Stack Detail: lb\_stacker

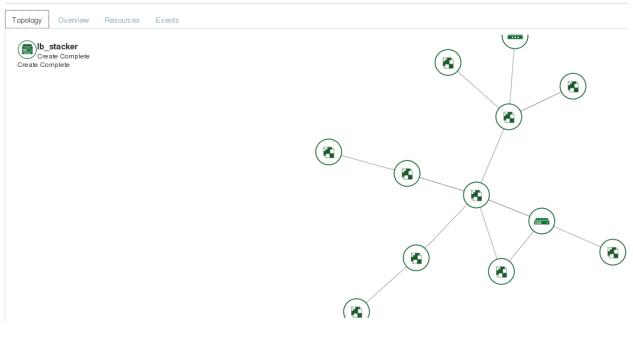

| Alarm ID | Name                                                                            | State                                  | Enabled | Continuous     | Alarm condition                                                   | Time constraints |
|----------|---------------------------------------------------------------------------------|----------------------------------------|---------|----------------|-------------------------------------------------------------------|------------------|
|          | lb_stacker-cpu_alarm_high-bjpny2a64onj<br>lb_stacker-cpu_alarm_low-5ljn4s6dp7on | insufficient data<br>insufficient data |         | False<br>False | cpu_util > 50.0 during 1 x 60s<br>cpu_util < 15.0 during 1 x 600s |                  |

| ++ ++ ++ ++ ++ ++ ++ ++ ++ ++ ++ ++ ++ ++ ++ ++ ++ ++ ++ ++ ++ ++ +++++++++++++++++++++++++++++++++++++++++++++++++++++++++++++++++++++++++++++++++++++++++++++++++++++++++++++++++++++++++ | 4      |                     |                     |             |               | 4             |               | <b>.</b> |          |                     |                     |
|----------------------------------------------------------------------------------------------------|--------|---------------------|---------------------|-------------|---------------|---------------|---------------|----------|----------|---------------------|---------------------|
| 0 2015-03-12T14:36:02 2015-03-12T14:36:02 38.22909699 7.1583333333 24.8135914798 4962.71829597 200 493465.0 2015-03-12T14:36:02 2015-03-18T07:40:27                                         | Period | Period Start        | Period End          | Max         | Min           | Avg           | Sum           | Count    | Duration | Duration Start      | Duration End        |
| ++++++++++++++++                                                                                                    | 0      | 2015-03-12T14:36:02 | 2015-03-12T14:36:02 | 38.22909699 | 7.15833333333 | 24.8135914798 | 4962.71829597 | 200      | 493465.0 | 2015-03-12T14:36:02 | 2015-03-18T07:40:27 |

| Template OS Linux: Available memory            | Triggers (1) | vm.memory.size[available]   | 60   | 7 | 365 |
|------------------------------------------------|--------------|-----------------------------|------|---|-----|
| Template OS Linux: Checksum of /etc/passwd     | Triggers (1) | vfs.tile.cksum[/etc/passwd] | 3600 | 7 | 365 |
| Template OS Linux: Context switches per second |              | system.cpu.switches         | 60   | 7 | 365 |
| Template OS Linux: CPU softing time            |              | system.cpu.util[,softirq]   | 60   | 7 | 365 |
| Template OS Linux: CPU steal time              |              | system.cpu.util[.steal]     | 60   | 7 | 365 |
| Template OS Linux: CPU system time             |              | system.cpu.util[.system]    | 60   | 7 | 365 |
| Template OS Linux: CPU user time               |              | system.cpu.util[.user]      | 60   | 7 | 365 |

| Host name        | cc01.packtpub   |
|------------------|-----------------|
| Visible name     | cc01            |
| Groups           | In groups       |
|                  |                 |
|                  |                 |
|                  |                 |
|                  |                 |
|                  |                 |
|                  | New group       |
|                  | OpenStack_CC    |
| Agent interfaces | IP address      |
|                  | \$ 47.147.0.200 |
|                  | Add             |

| Template OS Linuc Available memory                         | Triggers (1) | vm.memory.size[available]   | 60   | 7 | 365 | Zabbix agent (active) | Memory           |
|------------------------------------------------------------|--------------|-----------------------------|------|---|-----|-----------------------|------------------|
| Template OS Linux Checksum of letoipasswd                  | Triggers (1) | vfs.file.oksum[/etc/passwd] | 3600 | 1 | 365 | Zabbix agent          | Security         |
| Template OS Linux <mark>Context switches per second</mark> |              | system.cpu switches         | 60   | 1 | 365 | Zabbix agent          | CPU, Performance |
| Template OS Linux: CPU softing time                        |              | system.cpu.util(,softirq)   | 60   | 1 | 365 | Zabbix agent (active) | CPU, Performance |
| Template OS Linux <mark>CPU steal time</mark>              |              | system.cpu.util(,steal)     | 60   | 1 | 365 | Zabbix agent (active) | CPU, Performance |
| Template OS Linux <mark>CPU system time</mark>             |              | system.cpu.util(,system)    | 60   | 1 | 365 | Zabbix agent (active) | CPU, Performance |
| Template OS Linuc CPU user time                            |              | system.cpu.util[.user]      | 60   | 7 | 365 | Zabbix agent (active) | CPU, Performance |

| State | J. | Enabled | ļ, | Continuous | ļ. | Alarm cor | 1d: | ition |        |   |   |      |   |
|-------|----|---------|----|------------|----|-----------|-----|-------|--------|---|---|------|---|
| alarm | 1  | True    |    | False      | 1  | cpu util  | >   | 50.0  | during | 1 | x | 60s  |   |
| ok    | Ĩ. | True    | Ĵ. | False      | Ĩ. | cpu util  | <   | 15.0  | during | 1 | х | 600s | Ĩ |

| <u>Severity</u> | Status | Info | Last change 📌              | Age     | Acknowledged           | Host | <u>Name</u>                  |
|-----------------|--------|------|----------------------------|---------|------------------------|------|------------------------------|
| High            |        |      | <u>30 Mar 2015 19:5306</u> | 56s     | <u>Acknowledge</u> (1) | cc01 | CPU Load High on cc01        |
| Information     |        |      | 30 Mar 2015 19:43:23       | 10m 39s | Acknowledged           | മി   | ccît has iust been restarted |

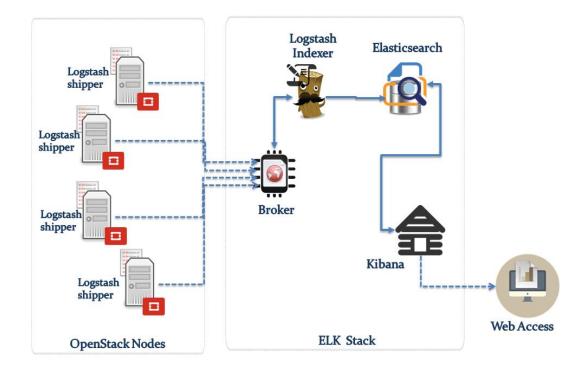

#### Chapter 10: Keeping Track for Logs – Centralizing Logs with Logstash

| kibana                                                                          | Discover Visualize Dashboard Settings                                                                                                    |
|---------------------------------------------------------------------------------|----------------------------------------------------------------------------------------------------|
| Indices Advanced Objects                                                        | About                                                                                                    |
| Index Patterns                                                                  |                                                                                                    |
| Warning No default index pattern.<br>You must select or create one to continue. | Configure an index pattern                                                                                                    |
|                                                                                 | In order to use Kibana you must configure at least one index pattern. Index patterns are used to identify the Elasticsearch index to run search and analytics against configure fields. |
|                                                                                 | ✓ Index contains time-based events                                                                                                    |
|                                                                                 | Use event times to create index names                                                                                                    |
|                                                                                 | Index name or pattern                                                                                                    |
|                                                                                 | Patterns allow you to define dynamic index names using * as a wildcard. Example: logstash-*                                                                                             |
|                                                                                 | logstash-*                                                                                                    |
|                                                                                 | Unable to fetch mapping. Do you have indices matching the pattern?                                                                                                    |

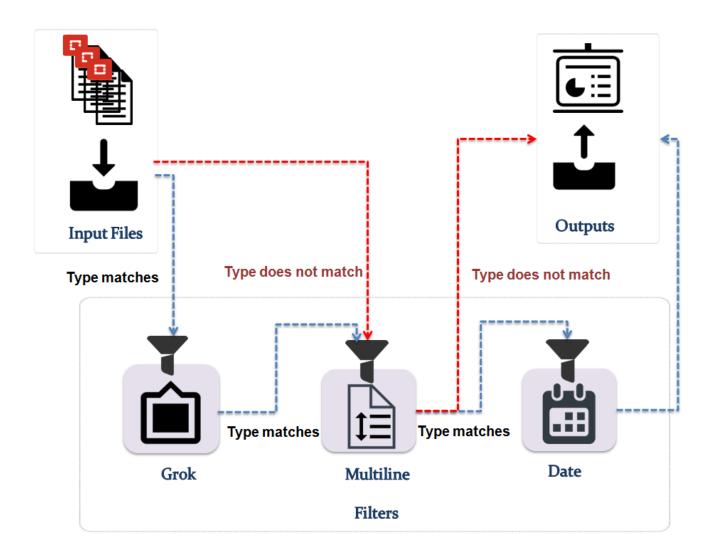

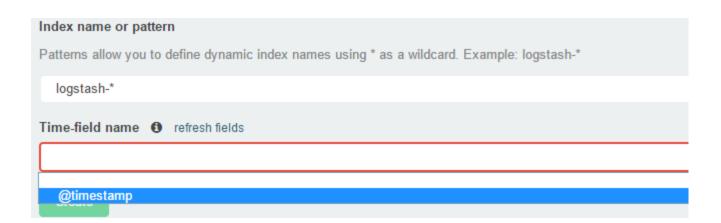

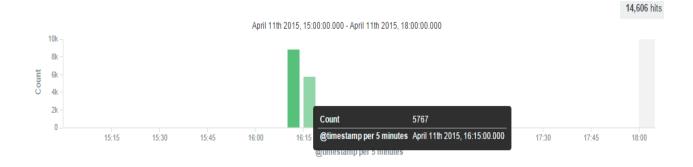

t message Q Q 2015-04-12 20:51:42.833 2691 CRITICAL ceilometer [-] ConnectionFailure: could not connect to 192.168.120.250:27017: [Errno 101] ENETU NREACH

| 2015-04-12 | 20:51:42.833 | 2691 | TRACE ceilomete | r Traceback (most recent call last):                                                    |
|------------|--------------|------|-----------------|-----------------------------------------------------------------------------------------|
| 2015-03-27 | 20:11:57.889 | 8919 | TRACE ceilomete | r File "/usr/lib/python2.6/site-packages/ceilometer/api/app.py", line 126, in build_ser |
| ver        |              |      |                 |                                                                                         |
| 2015-04-12 | 20:51:42.833 | 2691 | TRACE ceilomete | r File "/usr/bin/ceilometer-api", line 10, in <module></module>                         |
| 2015-04-12 | 20:51:42.833 | 2691 | TRACE ceilomete | r sys.exit(api())                                                                       |
| 2015-03-27 | 20:11:57.889 | 8919 | TRACE ceilomete | r root = VersionSelectorApplication()                                                   |
| 2015-04-12 | 20:51:42.833 | 2691 | TRACE ceilomete | r File "/usr/lib/python2.6/site-packages/ceilometer/cli.py", line 96, in api            |
| 2015-03-27 | 20:11:57.889 | 8919 | TRACE ceilomete | r File "/usr/lib/python2.6/site-packages/ceilometer/api/app.py", line 102, ininit       |
| 2015-04-12 | 20:51:42.833 | 2691 | TRACE ceilomete | r srv = app.build_server()                                                              |
| 2015-04-12 | 20:51:42.833 | 2691 | TRACE ceilomete | r File "/usr/lib/python2.6/site-packages/ceilometer/api/app.py", line 126, in build_ser |
|            |              |      |                 |                                                                                         |

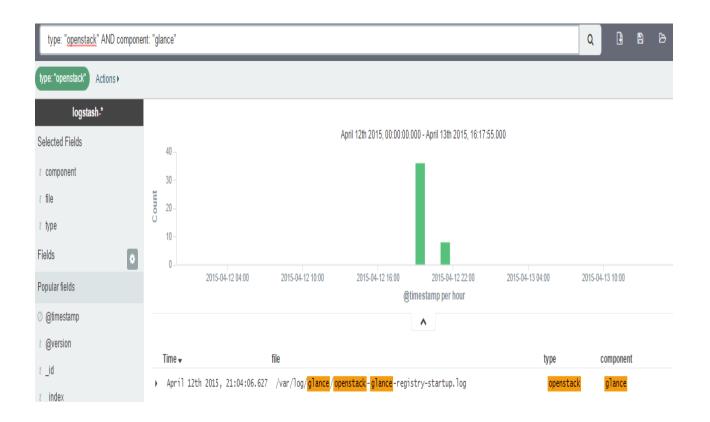

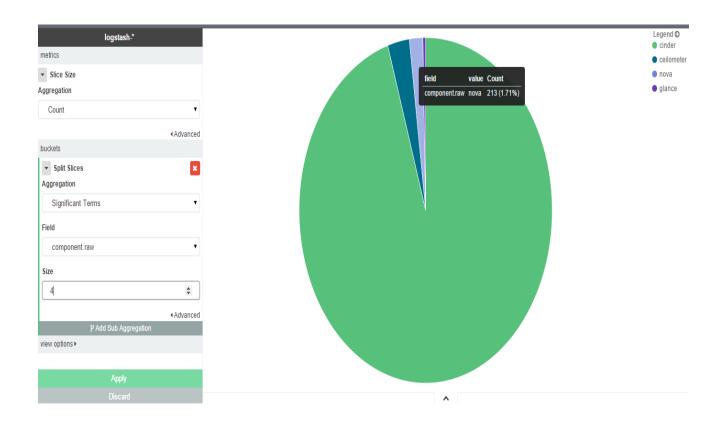

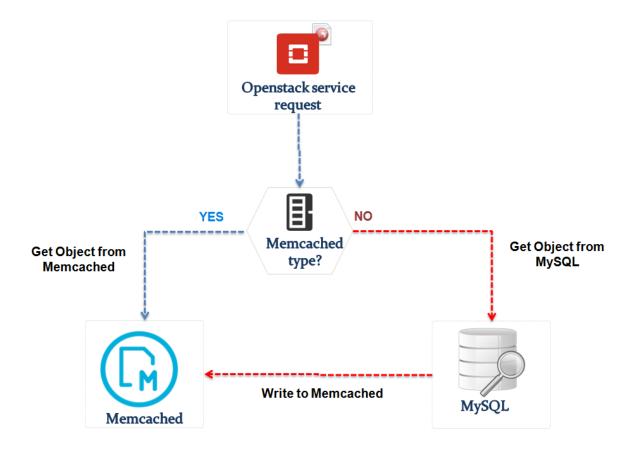

**Chapter 11: Tuning OpenStack Performance – Advanced Configuration** 

| COMMAND   | PID   | USER      | FD   | TYPE | DEVICE   | SIZE/OFF | NODE | NAME                                                            |
|-----------|-------|-----------|------|------|----------|----------|------|-----------------------------------------------------------------|
| memcached | 30172 | memcached | 26u  | IPv4 | 25088862 | 0t0      | TCP  | *:memcache (LISTEN)                                             |
| memcached | 30172 | memcached | 27u  | IPv4 | 25088864 | 0t0      | UDP  | *:memcache                                                      |
| memcached | 30172 | memcached | 28u  | IPv4 | 53276131 | 0t0      | TCP  | <pre>localhost:memcache-&gt;localhost:35610 (ESTABLISHED)</pre> |
| memcached | 30172 | memcached | 126u | IPv4 | 53266723 | 0t0      | TCP  | <pre>localhost:memcache-&gt;localhost:35333 (ESTABLISHED)</pre> |
| keystone- | 31509 | keystone  | 12u  | IPv4 | 53276128 | 0t0      | TCP  | <pre>localhost:35610-&gt;localhost:memcache (ESTABLISHED)</pre> |
| keystone- | 31509 | keystone  | 168u | IPv4 | 53266720 | 0t0      | TCP  | <pre>localhost:35333-&gt;localhost:memcache (ESTABLISHED)</pre> |

| Every 1.0s: memcached-tool | 127.0.0.1:1             |
|----------------------------|-------------------------|
| #127.0.0.1:11211 Field     | Value                   |
| accepting_conns            | 1                       |
| auth_cmds                  | Θ                       |
| auth_errors                | Θ                       |
| bytes                      | 695422                  |
| bytes_read                 | 785559                  |
| bytes_written              | 1454943                 |
| cas_badval                 | Θ                       |
| cas_hits                   | Θ                       |
| cas_misses                 | Θ                       |
| cmd_flush                  | Θ                       |
| cmd_get                    | 282                     |
| cmd_set                    | 239                     |
| conn_yields                | Θ                       |
| connection_structures      | 29                      |
| curr_connections           | 7                       |
| curr_items                 | 80                      |
| decr_hits                  | Θ                       |
| decr_misses                | Θ                       |
| delete_hits                | 88                      |
| delete_misses              | Θ                       |
| evictions                  | Θ                       |
| get_hits                   | 165                     |
| get_misses                 | 117                     |
| incr_hits                  | Θ                       |
| incr_misses                | Θ                       |
| limit_maxbytes             | 4294967296              |
| listen_disabled_num        | Θ                       |
| pid                        | 8349                    |
| pointer_size               | 64                      |
| rusage_system              | 0.3 <mark>41</mark> 948 |
| rusage_user                | 0.015997                |
| threads                    | 4                       |
| time                       | 1429872008              |
| total_connections          | 142                     |
| total_items                | 209                     |
| uptime                     | 888                     |
| version                    | 1.4.4                   |

keystone endpoints are valid and following services are available:

| +                                                                                                    |                                                                                                    | ++                                                                                                    |
|----------------------------------------------------------------------------------------------------|----------------------------------------------------------------------------------------------------|----------------------------------------------------------------------------------------------------|
| services                                                                                                    | type                                                                                                    | status                                                                                                    |
| <pre>  ceilometer     cinder   cinderv2     glance     heat     keystone     neutron     nova     nova_ec2     novav3     swift     swift_s3   </pre> | metering<br>volume<br>volumev2<br>image<br>orchestration<br>identity<br>network<br>compute<br>ec2<br>computev3<br>object-store<br>s3 | Available  <br>  Available  <br>  Available  <br>  Available  <br>  Available  <br>  Available  <br>  Available  <br>  Available  <br>  Available  <br>  Available  <br>  Available |
| +                                                                                                    |                                                                                                    | ++                                                                                                    |

Preparing input task \_\_\_\_\_ Input task is: GlanceImages.create\_image\_and\_boot\_instances: args: image\_location: "http://download.cirros-cloud.net/0.3.1/cirros-0.3.1-x86\_64-disk.img" container\_format: "bare" disk format: "qcow2" flavor: name: "ml.nano" number\_instances: 2 runner: type: "constant" times: 10 concurrency: 2 context: users: tenants: 3 users\_per\_tenant: 5 \_\_\_\_\_ Task 6909ee21-d6d7-4dbb-a299-0db9a916f2a1: started Benchmarking... This can take a while... \_\_\_\_\_

Task 6909ee21-d6d7-4dbb-a299-0db9a916f2a1: running

| PID  | USER | PR | NI | VIRT  | RES  | SHR  | S | %CPU | %MEM | TIME+   | COMMAND  |
|------|------|----|----|-------|------|------|---|------|------|---------|----------|
| 3972 | qemu | 20 | Θ  | 466m  | 23m  | 5812 | R | 50.2 | 0.8  | 0:07.22 | qemu-kvm |
| 3961 | qemu | 20 | Θ  | 466m  | 25m  | 5812 | R | 49.9 | 0.9  | 0:06.85 | qemu-kvm |
| 3425 | qemu | 20 | Θ  | 1016m | 110m | 2904 | R | 26.9 | 3.8  | 0:29.88 | qemu-kvm |
| 3431 | qemu | 20 | Θ  | 954m  | 112m | 2888 | R | 26.6 | 3.9  | 0:30.34 | qemu-kvm |
| 1413 | qemu | 20 | Θ  | 1337m | 30m  | 2332 | S | 22.3 | 1.1  | 1:15.08 | qemu-kvm |
| 1626 | qemu | 20 | Θ  | 1086m | 29m  | 2340 | R | 22.3 | 1.0  | 1:38.10 | qemu-kvm |
| 2663 | qemu | 20 | Θ  | 760m  | 29m  | 2344 | S | 22.3 | 1.0  | 1:18.74 | qemu-kvm |
| 5566 | qemu | 20 | Θ  | 1531m | 16m  | 1900 | R | 22.3 | 0.6  | 3990:48 | qemu-kvm |
| 2313 | qemu | 20 | Θ  | 1538m | 27m  | 2356 | S | 21.6 | 0.9  | 1:11.18 | qemu-kvm |
| 2322 | qemu | 20 | Θ  | 1600m | 27m  | 2332 | R | 21.6 | 0.9  | 1:13.28 | qemu-kvm |
| 2669 | qemu | 20 | Θ  | 1274m | 32m  | 2356 | S | 21.6 | 1.1  | 1:17.17 | qemu-kvm |
| 1632 | qemu | 20 | Θ  | 2535m | 75m  | 2380 | S | 21.3 | 2.6  | 0:56.68 | qemu-kvm |
| 1416 | qemu | 20 | Θ  | 1603m | 26m  | 2280 | R | 20.9 | 0.9  | 1:57.59 | qemu-kvm |

| Host        | Name                              | lmage<br>Name     | IP Address | Size                                      | Status | Task | Power<br>State | Up  | "rally_nov | led to launch instanc<br>aserver_tswpirvzwno | okzrch": | X |
|-------------|-----------------------------------|-------------------|------------|-------------------------------------------|--------|------|----------------|-----|------------|----------------------------------------------|----------|---|
| os.packtpub | rally_novaserver_tswpirvzwnokzrch | cirros-<br>x86_64 |            | m1.nano   128MB RAM   1 VCPU   1.0GB Disk | Error  | None | No State       | 1r  | host was f | again later [Error: N<br>'ound. ].           | io valio |   |
| os.packtpub | rally_novaserver_dboogciwacolpzbj | cirros-<br>x86_64 |            | m1.nano 128MB RAM 1 VCPU 1.0GB Disk       | Error  | None | No State       | 1 n | ninute     | Edit Instance Mor                            | re *     |   |

| ++<br>  glance.create_image   7.799   13.369   23.956   23.024   23.49   100.0 |                            |
|--------------------------------------------------------------------------------|----------------------------|
|                                                                                | 5   10<br>5   10<br>5   10 |

Load duration: 1073.03213596

Full duration: 1138.09469104

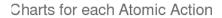

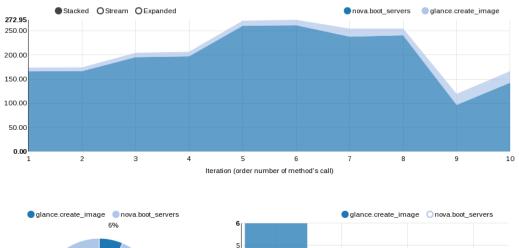

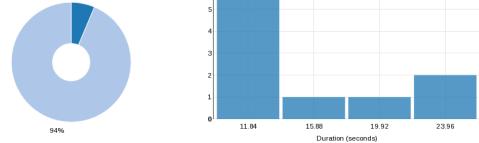

| action   m                     | in (sec)   | avg (sec) | max (sec) | 90 percentile | 95 percentile | success | count |
|--------------------------------|------------|-----------|-----------|---------------|---------------|---------|-------|
| total   0                      | .623       | 51.195    | 80.672    | 74.937        | 76.615        | 96.1%   | 560   |
| Load duration<br>Full duration | n: 84.9917 | 628765    |           |               |               |         | ,,    |

#### Authenticate.keystone (103.821s)

Input task

Overview Failures

Load duration: 84.992 s Full duration: 103.821 s Iterations: 560 Failures: 22

#### Service-level agreement

| Criterion        | Detail                                                             | Success |
|------------------|--------------------------------------------------------------------|---------|
| max_avg_duration | Maximum average duration of one iteration 51.19s <= 5.00s - Failed | False   |
| aborted_on_sla   | Task was aborted due to SLA failure(s).                            | False   |

#### Total durations

| Action | Min (sec) | Avg (sec) | Max (sec) | 90 percentile | 95 percentile | Success | Count |
|--------|-----------|-----------|-----------|---------------|---------------|---------|-------|
| total  | 0.623     | 51.195    | 80.672    | 74.937        | 76.615        | 96.1%   | 560   |

#### Charts for the Total durations

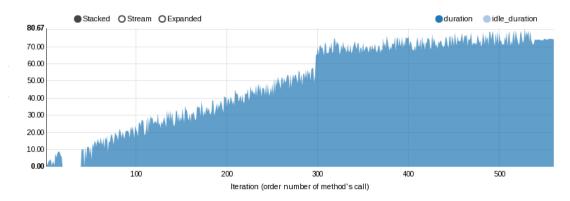

# Authenticate.keystone (283.162s)

| Overvi | Fail | ures |
|--------|------|------|

Input task

## Benchmark failures (8 iterations failed)

|   | Iteration | Exception type    | Exception message                       |
|---|-----------|-------------------|-----------------------------------------|
| ٠ | 11        | ConnectionRefused | Unable to establish connection to http: |
| ٠ | 12        | ConnectionRefused | Unable to establish connection to http: |
| ٠ | 13        | ConnectionRefused | Unable to establish connection to http: |
|   | 14        | ConnectionRefused | Unable to establish connection to http: |

## Total durations

| Action | Min (sec) | Avg (sec) | Max (sec) | 90 percentile | 95 percentile | Success | Count |
|--------|-----------|-----------|-----------|---------------|---------------|---------|-------|
| total  | 0.911     | 48.502    | 77.68     | 71.071        | 72.187        | 98.5%   | 532   |

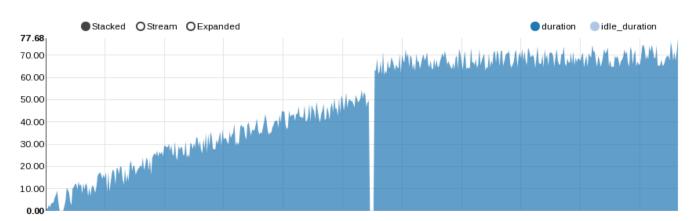

### Charts for the Total durations

|   | 272 | AuthorizationFailure | Authorization Failed: An unexpected error prevented the server from fulfilling your request. (HTTP 500) |
|---|-----|----------------------|----------------------------------------------------------------------------------------------------|
| * | 273 | AuthorizationFailure | Authorization Failed: An unexpected error prevented the server from fulfilling your request. (HTTP 500) |
| ٠ | 274 | AuthorizationFailure | Authorization Failed: An unexpected error prevented the server from fulfilling your request. (HTTP 500) |
| ٠ | 275 | AuthorizationFailure | Authorization Failed: An unexpected error prevented the server from fulfilling your request. (HTTP 500) |

#### OS error :TRACE keystone.common.wsgi OSError: [Errno 24] Too many open files

| id       name       enabled         287df4ce5da548ca80398646eef51b7b       admin       True         c4569307e3974482a9bb254b844d2aa6       ctx_rally_31f8445d-2d17-4660-b22d-54d6060a9d4_tenant_0       True         71b811883c0941149577ec6d218e4ac5       ctx_rally_31f8445d-2d17-4660-b22d-54d6060a9d4_tenant_1       True         9a1ac9bc183f477aa9b5b8d6cf8c8cc       ctx_rally_31f8445d-2d17-4660-b22d-54d6060a9d4_tenant_2       True         df747866f73d4afb9e54dc579ff1e975       ctx_rally_31f8445d-2d17-4660-b22d-54d6060a9d4_tenant_3       True         df3948c2380145cf890c414851207c3a       ctx_rally_31f8445d-2d17-4660-b22d-54d6060a9d4_tenant_4       True         0fd4aa2c150d434d88f0ba8de9bc75b8       ctx_rally_31f8445d-2d17-4660-b22d-54d6060a9d4_tenant_4       True         9e2140be993c46ccb4ca47d08e8f2058       ctx_rally_39501331-e98b-451b-b152-f5b315fbdb5e_tenant_0       True         d8a26bfbe79a4c72b0421825b757546d       ctx_rally_39501331-e98b-451b-b152-f5b315fbdb5e_tenant_1       True         58989e9f1d464b3aa7be00a969958c9c       services       True | +                                                      |                                                                                                    |                                                                                                    |                                                                  |
|----------------------------------------------------------------------------------------------------|--------------------------------------------------------|----------------------------------------------------------------------------------------------------|----------------------------------------------------------------------------------------------------|------------------------------------------------------------------|
| c4569307e3974482a9bb254b844d2aa6       ctx_rally_31f8445d-2d17-4660-b22d-54d6060a9dd4_tenant_0       True         71b811883c0941149577ec6d218e4ac5       ctx_rally_31f8445d-2d17-4660-b22d-54d6060a9dd4_tenant_1       True         9a1ac9bc183f477aa9b5b8d6cf86c88c       ctx_rally_31f8445d-2d17-4660-b22d-54d6060a9dd4_tenant_2       True         df747866f73d4afb9e54dc579ff1e975       ctx_rally_31f8445d-2d17-4660-b22d-54d6060a9dd4_tenant_3       True         df3948c2380145cf890c414851207c3a       ctx_rally_31f8445d-2d17-4660-b22d-54d6060a9dd4_tenant_4       True         0fd4aa2c150d434d88f0ba8de9bc75b8       ctx_rally_31f8445d-2d17-4660-b22d-54d6060a9dd4_tenant_4       True         9e2140be993c46ccb4ca47d08e8f2058       ctx_rally_39501331-e98b-451b-b152-f5b315fbdb5e_tenant_1       True         d8a26bfbe79a4c72b0421825b757546d       ctx_rally_39501331-e98b-451b-b152-f5b315fbdb5e_tenant_2       True                                                                                                    | İ                                                      | id                                                                                                    | name                                                                                                    | enabled                                                          |
| 58989e9f1d464b3aa7be00a969958c9c   True                                                                                                    | C <sup>2</sup><br>  71<br>  9a<br>  d1<br>  d1<br>  01 | 4569307e3974482a9bb254b844d2aa6<br>1b811883c0941149577ec6d218e4ac5<br>a1ac9bc183f477aa9b5b8d6cf86c88c<br>f747866f73d4afb9e54dc579ff1e975<br>f3948c2380145cf890c414851207c3a<br>fd4aa2c150d434d88f0ba8de9bc75b8<br>e2140be993c46ccb4ca47d08e8f2058 | ctx_rally_31f8445d-2d17-4660-b22d-54d6060a9dd4_tenant_0<br>ctx_rally_31f8445d-2d17-4660-b22d-54d6060a9dd4_tenant_1<br>ctx_rally_31f8445d-2d17-4660-b22d-54d6060a9dd4_tenant_2<br>ctx_rally_31f8445d-2d17-4660-b22d-54d6060a9dd4_tenant_3<br>ctx_rally_31f8445d-2d17-4660-b22d-54d6060a9dd4_tenant_4<br>ctx_rally_31f8445d-2d17-4660-b22d-54d6060a9dd4_tenant_4<br>ctx_rally_39501331-e98b-451b-b152-f5b315fbdb5e_tenant_0<br>ctx_rally_39501331-e98b-451b-b152-f5b315fbdb5e_tenant_1 | True  <br>True  <br>True  <br>True  <br>True  <br>True  <br>True |
|                                                                                                    | 58                                                     | 8989e9f1d464b3aa7be00a969958c9c                                                                                                    | services                                                                                                    | True                                                             |

## Service-level agreement

| Criterion                 | Detail                                                              | Success |
|---------------------------|---------------------------------------------------------------------|---------|
| max_seconds_per_iteration | Maximum seconds per iteration 72.02s <= 10.00s - Failed             | False   |
| failure_rate              | Failure rate criteria 0.00% <= 0.93% <= 1.00% - Passed              | True    |
| max_avg_duration          | Maximum average duration of one iteration 47.55s <= 50.00s - Passed | True    |
| aborted_on_sla            | Task was aborted due to SLA failure(s).                             | False   |

### Total durations

| Action | Min (sec) | Avg (sec) | Max (sec) | 90 percentile | 95 percentile | Success | Count |
|--------|-----------|-----------|-----------|---------------|---------------|---------|-------|
| total  | 1.117     | 47.547    | 72.019    | 68.69         | 69.87         | 99.1%   | 536   |

####